# Нагрузочное тестирование микшера

- Описание
- REST-вызовы
	- REST-вызовы и статусы ответа
	- Параметры
- Настройка
- Тестирование
- Рекомендации по настройке

### <span id="page-0-0"></span>Описание

Если сценарий использования сервера предусматривает микширование потоков, возникает необходимость нагрузочного тестирования микшера перед вводом сервера в эксплуатацию. Тестирование проводится следующим образом:

- 1. На сервере публикуется необходимое количество потоков (минимум по одному потоку на микшер)
- 2. Создается указанное количество аудиомикшеров, на вход которым подается заданное количество потоков. Один поток может быть подан на вход только одного микшера.
- 3. Микшеры работают в течение заданного времени, после чего уничтожаются и создаются заново, до окончания тестирования.

В процессе тестирования можно наблюдать за поведением сервера при помощи средств мониторинга.

Для управления тестированием предназначены специальные REST API запросы.

### <span id="page-0-1"></span>REST-вызовы

REST-запрос должен быть HTTP/HTTPS POST запросом в таком виде:

- HTTP:http://streaming.flashphoner.com:8081/rest-api/mixer/test/start
- HTTPS:https://streaming.flashphoner.com:8444/rest-api/mixer/test/start

#### Здесь:

- streaming.flashphoner.com- адрес WCS-сервера
- 8081 стандартный REST / HTTP порт WCS-сервера
- 8444- стандартный HTTPS порт
- rest-api- обязательный префикс
- · mixer/test/start- используемый REST-вызов

#### <span id="page-0-2"></span>REST-вызовы и статусы ответа

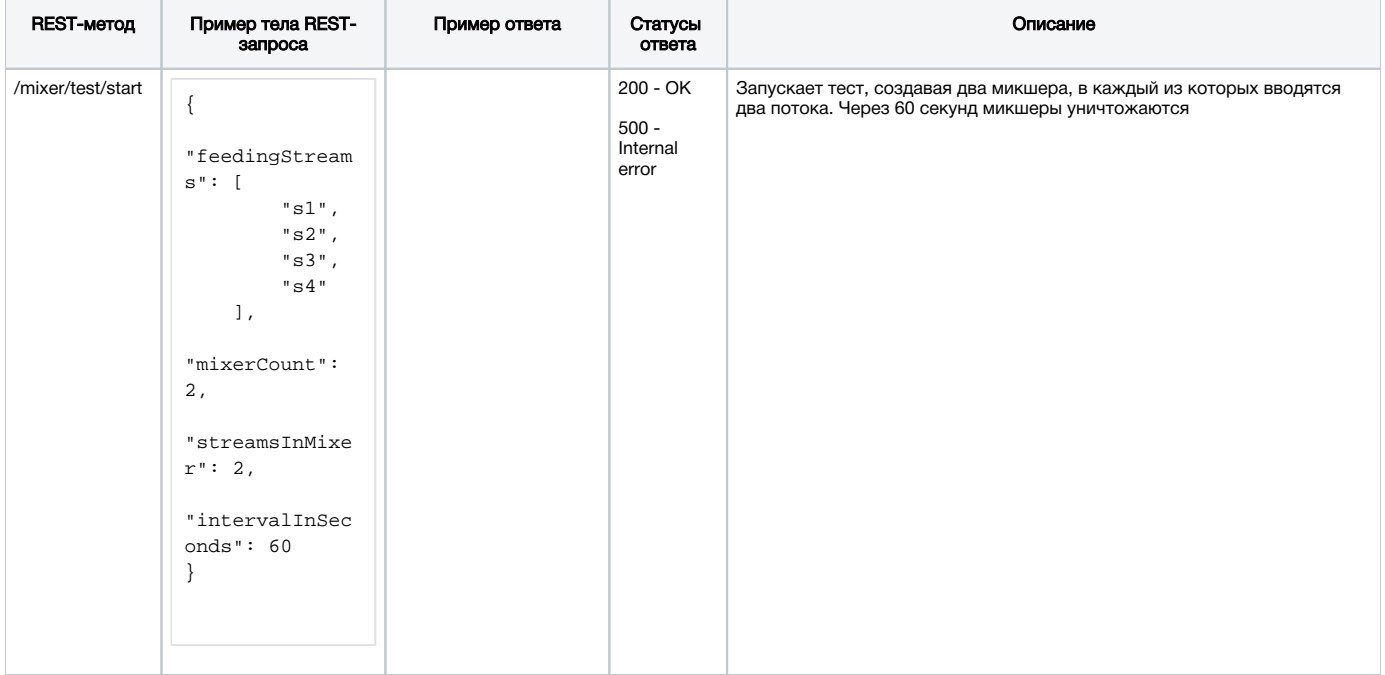

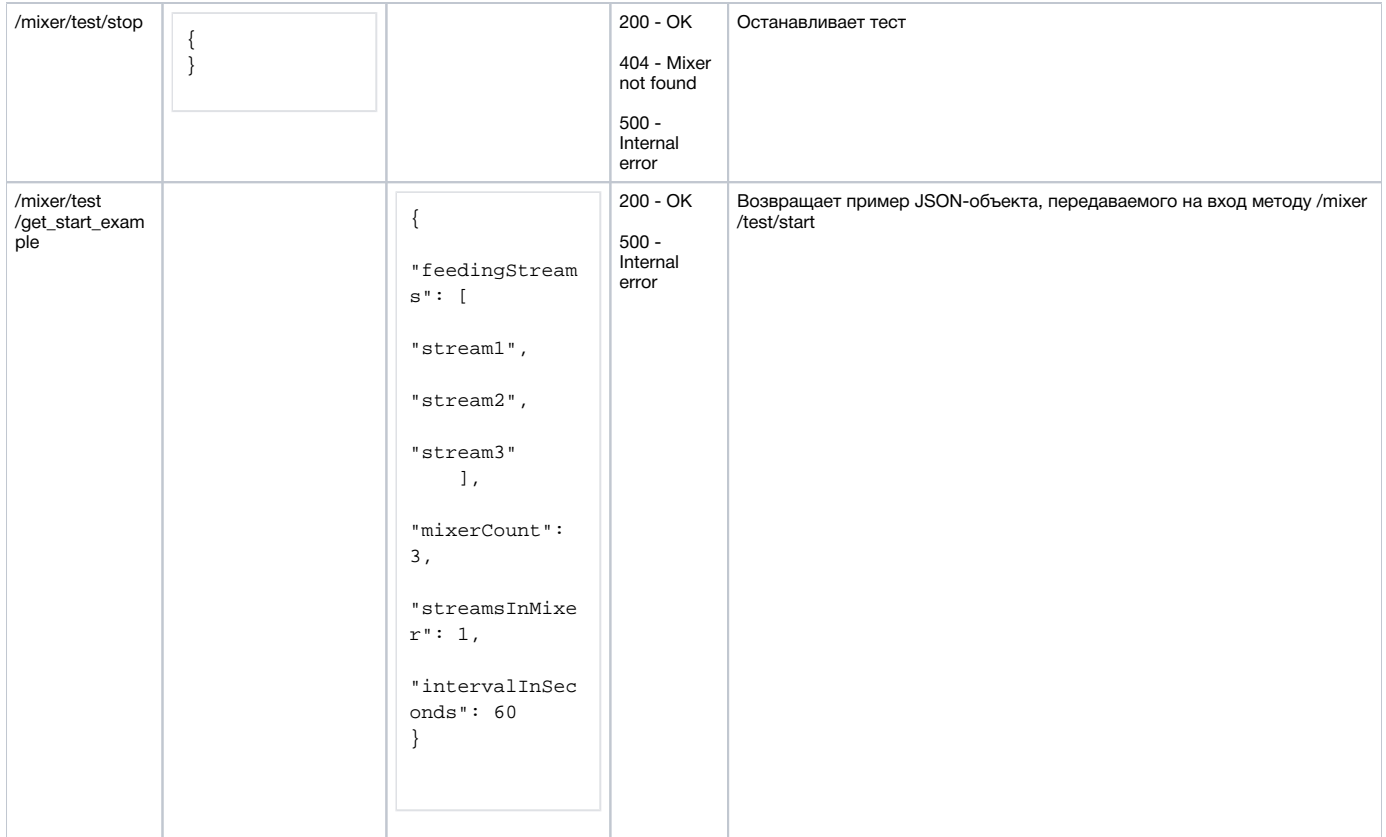

### <span id="page-1-0"></span>Параметры

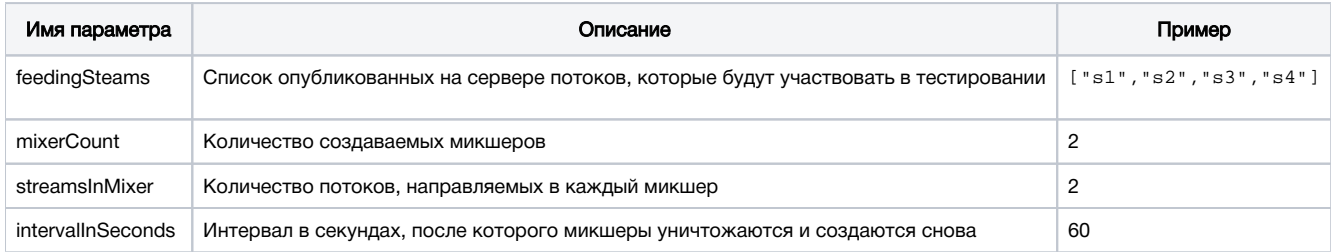

### <span id="page-1-1"></span>Настройка

Для тестирования производительности микшера необходимо отключить асинхронное завершение медиасессий (которое работает по умолчанию)

handler\_async\_disconnect=false

и перезапустить WCS.

По окончании тестирования данную настройку необходимо убрать.

## <span id="page-1-2"></span>Тестирование

1. Для теста используем:

- WCS сервер
- браузер Chrome и [REST-клиент](https://chrome.google.com/webstore/detail/rester/eejfoncpjfgmeleakejdcanedmefagga) для отправки запросов
- веб-приложение Two Way Streaming для публикации потоков

2. Опубликуйте потоки с именами s1, s2, s3, s4

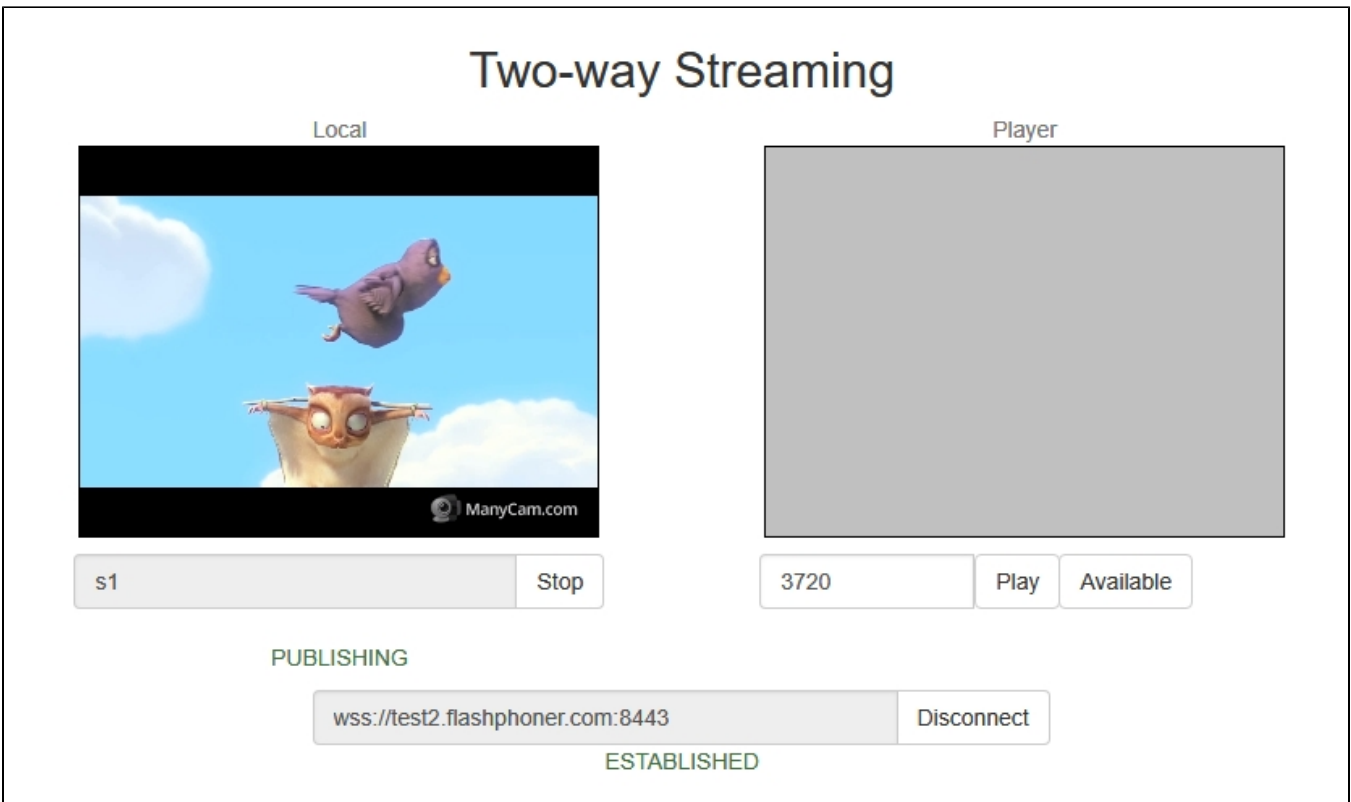

3.Откройте REST-клиент. Отправьте запрос /mixer/test/start, указав в параметрах:

- список опубликованных потоков: s1, s2, s3, s4
- количество микшеров: 2
- количество потоков на микшер: 2
- интервал работы микшера: 120 секунд

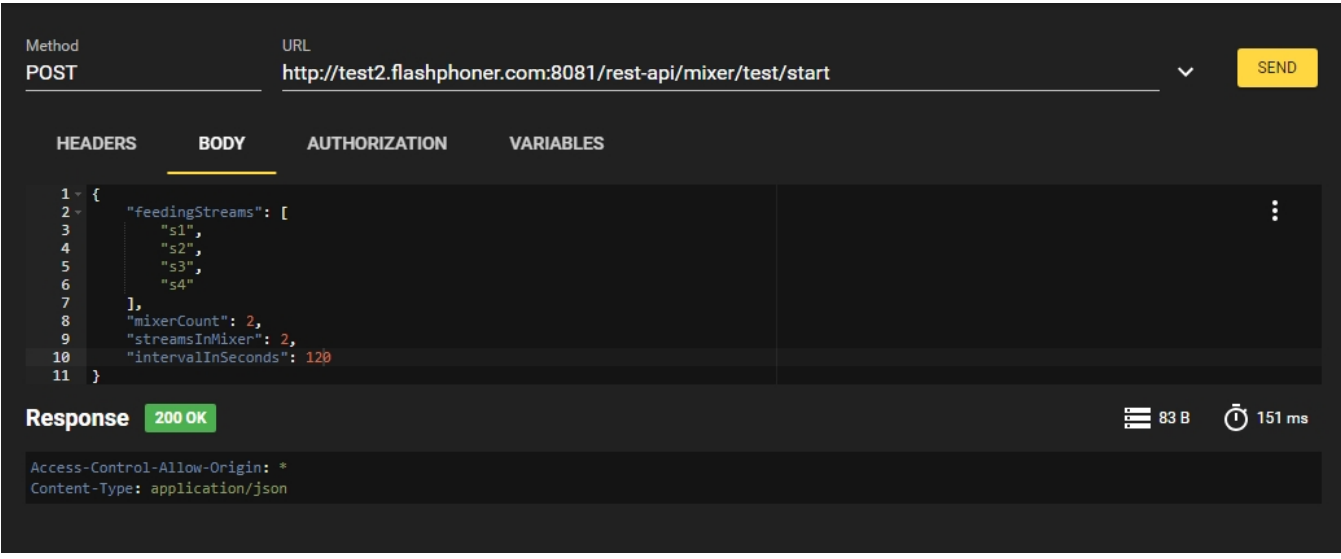

4. Убедитесь, что микшеры созданы, отправив запрос /mixer/find\_all

| Method<br>POST                       |             | <b>URL</b><br>http://test2.flashphoner.com:8081/rest-api/mixer/find_all |                  |  | $\checkmark$   | <b>SEND</b>      |
|--------------------------------------|-------------|-------------------------------------------------------------------------|------------------|--|----------------|------------------|
| <b>HEADERS</b>                       | <b>BODY</b> | <b>AUTHORIZATION</b>                                                    | <b>VARIABLES</b> |  |                |                  |
| $\vert \Omega \vert$<br>$\mathbf{1}$ |             |                                                                         |                  |  |                | ÷                |
| <b>Response</b>                      | 200 OK      |                                                                         |                  |  | $\equiv$ 671 B | $\bar{O}$ 117 ms |

Должно быть найденодва микшера mixer0 и mixer1

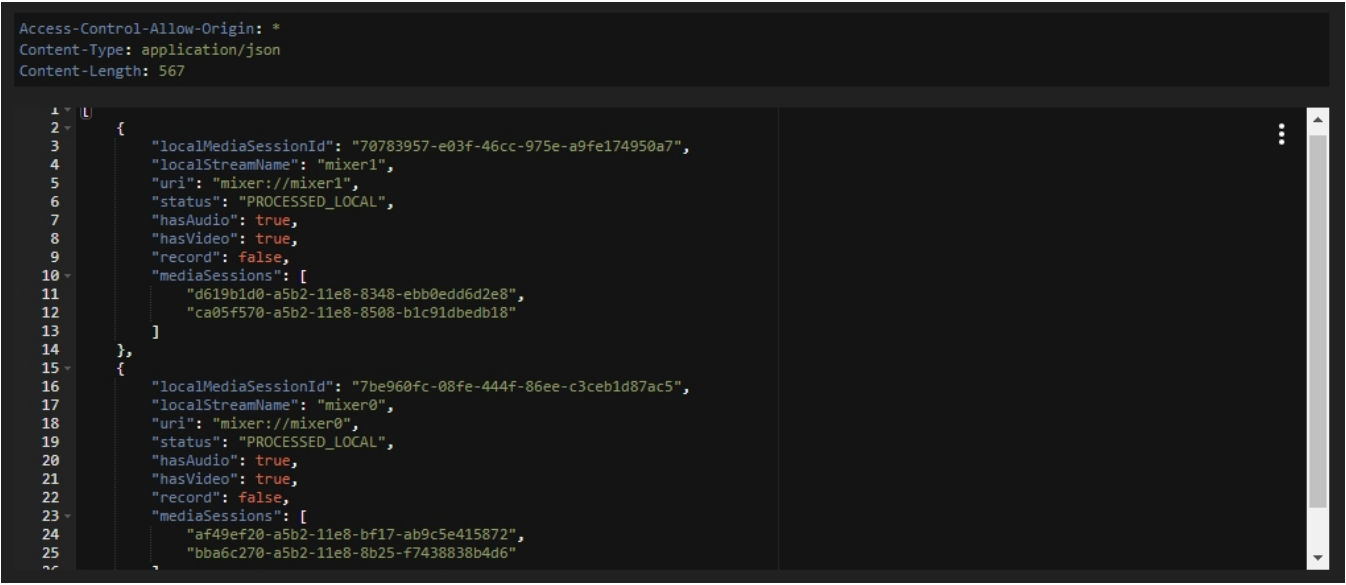

5. Во время теста можно наблюдать за потреблением ресурсов сервера при помощи [Java Mission Control](https://docs.flashphoner.com/pages/viewpage.action?pageId=1049103), страниц [информации о нагрузке и](https://docs.flashphoner.com/pages/viewpage.action?pageId=1049115)  [ресурсах](https://docs.flashphoner.com/pages/viewpage.action?pageId=1049115) и [информации об ошибках](https://docs.flashphoner.com/pages/viewpage.action?pageId=1049113), а также [серверных логов](https://docs.flashphoner.com/display/WCS5RU/WCS+Core#WCSCore-).

6. Остановите тест, отправив запрос /mixer/test/stop

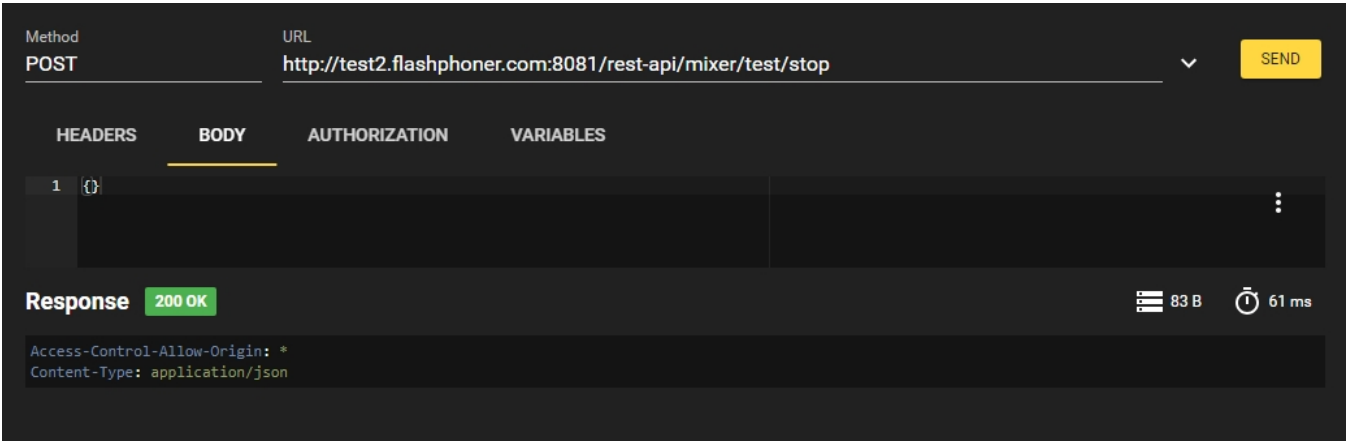

### <span id="page-3-0"></span>Рекомендации по настройке

1.Если во время тестирования была выявлена большая загрузка CPU, следуйте [рекомендациям по тонкой настройке сервера.](https://docs.flashphoner.com/pages/viewpage.action?pageId=5013786)

2. Если во время тестирования была выявлена утечка ресурсов, направьте описание теста и следующие файлы на адре[сsupport@flashphoner.](mailto:support@flashphoner.com) [com:](mailto:support@flashphoner.com)

Файл /usr/local/FlashphonerWebCallServer/logs/server\_logs/flashphoner.log, собранный во время тестирования

- Каталог /usr/local/FlashphonerWebCallServer/conf
- Результат выполнения команды ifconfig на Вашем сервере